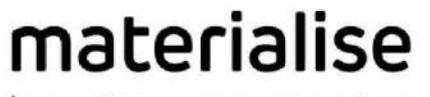

innovators you can count on

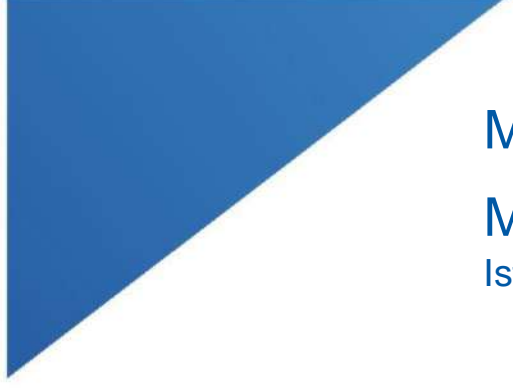

# Materialise Mimics Enlight

| L-100305-03 1

Medical 1.0 Istruzioni per l'uso del software

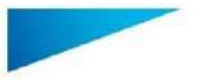

Materialise Mimics Enlight Medical 1.0 - Istruzioni per l'uso del software | L-100564-01 2

## Descrizione del software Materialise Mimics Enlight Medical

Materialise Mimics Enlight Medical è un'interfaccia software basata sul flusso di lavoro per il trasferimento di immagini mediche in un file di output. Il sistema fornisce strumenti di visualizzazione e misurazione che consentono all'utente di pianificare la procedura.

Materialise Mimics Enlight Medical legge immagini mediche conformi a DICOM da un'ampia gamma di scanner medici. Il software offre diversi metodi di visualizzazione e segmentazione di strutture anatomiche. Il software permette di creare e visualizzare misurazioni a partire da immagini mediche e/o ricostruzioni in 3D. Le elaborazioni saranno salvate in un file digitale di output che potrà essere successivamente utilizzato come sorgente dati di input per sistemi CAD o di fabbricazione additiva.

## Indicazioni d'uso

Materialise Mimics Enlight Medical è destinato all'uso come interfaccia software e sistema di segmentazione delle immagini per il trasferimento di informazioni di imaging DICOM da scanner medici a file di output.

Il software può anche essere utilizzato come ausilio nella lettura e interpretazione di immagini conformi a DICOM per la scelta del trattamento strutturale di patologie cardiache e vascolari. Per tale scopo, Materialise Mimics Enlight Medical offre ulteriori strumenti di visualizzazione e misurazione che consentono all'utente di valutare e pianificare la procedura.

È possibile utilizzare il file di output di Materialise Mimics Enlight Medical per la fabbricazione di riproduzioni fisiche del file di output mediante metodi di fabbricazione tradizionale o additiva. La riproduzione fisica può essere utilizzata a scopi diagnostici nel campo delle applicazioni cardiovascolari.

Materialise Mimics Enlight Medical deve essere utilizzato congiuntamente ad altri strumenti diagnostici e a una valutazione clinica esperta.

Materialise Mimics Enlight Medical non è in grado di prevedere il livello prestazionale di un dispositivo medico.

Mimics Enlight Medical non è destinato all'uso per l'imaging o la diagnosi in ambito mammografico.

## Suggerimenti di buona pratica e precauzioni

Lo strumento fluoroscopico può aiutare a pianificare gli angoli dell'arco a C; tuttavia, gli angoli pianificati dovranno essere adattati durante la procedura.

Per confermare il beneficio clinico sono necessarie ulteriori indagini in ambiente clinico reale, mettendo in relazione la pianificazione preoperatoria con i dati clinici postoperatori (area/ostruzione neoLVOT, sopravvivenza).

Si tenga presente che l'accuratezza del modello 3D creato con Materialise Mimics Enlight Medical dipende dalla qualità delle immagini mediche. La scelta dei protocolli di scansione è lasciata alla discrezionalità dell'utente; tuttavia, si consiglia di tenere in considerazione e seguire gli standard di settore. Per la valutazione delle opzioni di trattamento chirurgico, si devono utilizzare esclusivamente immagini ottenute entro i sei mesi precedenti.

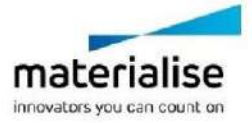

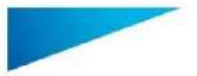

Il presente documento contiene le "Istruzioni per l'uso" di base del software Materialise Mimics Enlight Medical. Per istruzioni più dettagliate consultare il "Manuale per l'utente". La lingua utilizzata nell'interfaccia del software Mimics English Medical è l'inglese.

Materialise Mimics Enlight Medical 1.0 - Istruzioni per l'uso del software | L-100564-01 3

Si tenga presente che il sistema di coordinate Dicom viene azzerato per ciascuna serie Dicom originata da tutti gli scanner Hitachi e dagli scanner Symphony, Sonata e Harmony di Siemens con versioni software precedenti a Syngo MR B13.

Materialise Mimics Enlight Medical supporta misurazioni con una precisione di 0,01 mm. Si noti che le misurazioni dipendono dalla risoluzione delle immagini.

 $R_{\text{C}}$ <sup>ont</sup> ATTENZIONE: la legge federale degli Stati Uniti limita la vendita di questo dispositivo esclusivamente ai medici o dietro prescrizione medica

## Istruzioni per l'uso

Avvio di Materialise Mimics Enlight Medical

Dopo avere installato il software sul PC, fare doppio clic sull'icona di Materialise Mimics Enlight. Per iniziare è anche possibile accedere al programma cliccando sul **pulsante Start Tutti i programmi Software Materialise Materialise Mimics Enlight Medical**.

Il software Materialise è protetto da un file di codice. Quando si avvia Materialise Mimics Enlight Medical per la prima volta o se il file di codice è scaduto, si avvierà automaticamente la procedura guidata di richiesta codice che assisterà l'utente nel processo di registrazione. Le opzioni disponibili sono illustrate nel **Manuale per l'utente**. Si consiglia di selezionare "*Attivazione immediata*" all'interno della procedura guidata di richiesta codice. Questa opzione rinnoverà automaticamente il file di codice di licenza scaduto purché si disponga di acceso a Internet.

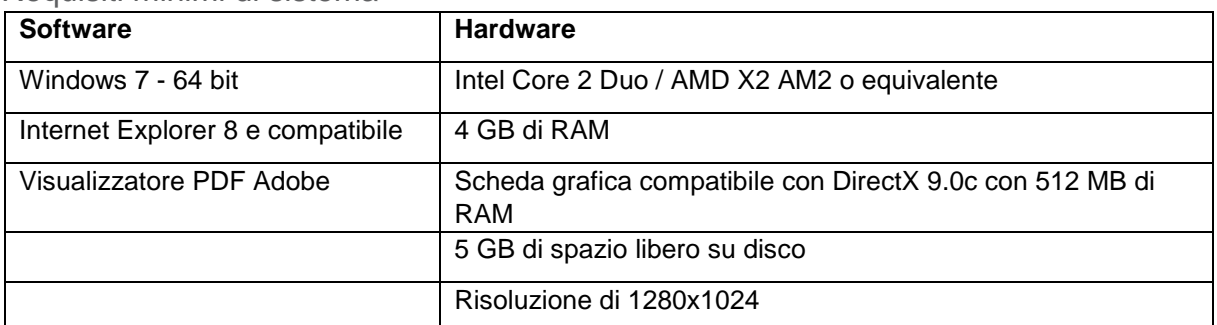

Requisiti minimi di sistema

Nota: gli utenti Mac possono installare Materialise Mimics Enlight Medical utilizzando Bootcamp in associazione a un sistema operativo Windows supportato

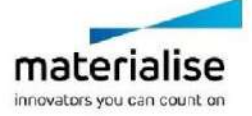

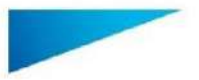

Il presente documento contiene le "Istruzioni per l'uso" di base del software Materialise Mimics Enlight Medical. Per istruzioni più dettagliate consultare il "Manuale per l'utente". La lingua utilizzata nell'interfaccia del software Mimics English Medical è l'inglese.

Materialise Mimics Enlight Medical 1.0 - Istruzioni per l'uso del software | L-100564-01 4

Requisiti di sistema consigliati

| <b>Software</b>                   | <b>Hardware</b>                                                                  |
|-----------------------------------|----------------------------------------------------------------------------------|
| Windows 7 - 64 bit                | Core i5/i7 di terza generazione o equivalente                                    |
| Internet Explorer 8 e compatibile | 8 GB di RAM                                                                      |
|                                   | Scheda ATI Radeon/nVidia GeForce compatibile con DirectX<br>10.0 con 1 GB di RAM |
|                                   | 10 GB di spazio libero su disco                                                  |
|                                   | Risoluzione di 1680x1050 o superiore                                             |

Nota: possono essere necessari ulteriori requisiti. Quando si lavora con set di dati di dimensioni superiori a 1 GB, il sistema deve soddisfare i requisiti di sistema consigliati.

Si consiglia l'utilizzo del nostro software all'interno di un ambiente hardware e/o di rete provvisto di controlli di sicurezza informatica, inclusi antivirus e firewall.

## Informazioni di contatto del produttore

#### **Prodotto ad agosto 2019 da:**

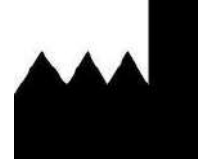

#### **Materialise NV**

Technologielaan 15

B-3001 Leuven Belgio

Tel.: +32 16 39 66 11

 **[http://biomedical.materialise.com](http://biomedical.materialise.com/)**

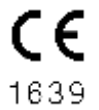

Materialise Mimics Enlight Medical è un prodotto con marcatura CE.

# Comunicazione sui brevetti

Il presente prodotto è coperto dai seguenti brevetti: US9,943,373; US9,693,830

© 2019 – Materialise N.V. Tutti i diritti riservati.

I nomi di prodotto Materialise e Mimics sono marchi di fabbrica registrati di Materialise NV.

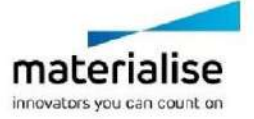